#### <https://diamondclub.doterra.com/s/apply>

1. Убедитесь в том, что Ваш адрес указан верно. Если адрес указан не верно, пожалуйста, нажмите на текст с адресом и исправьте адрес на правильный.

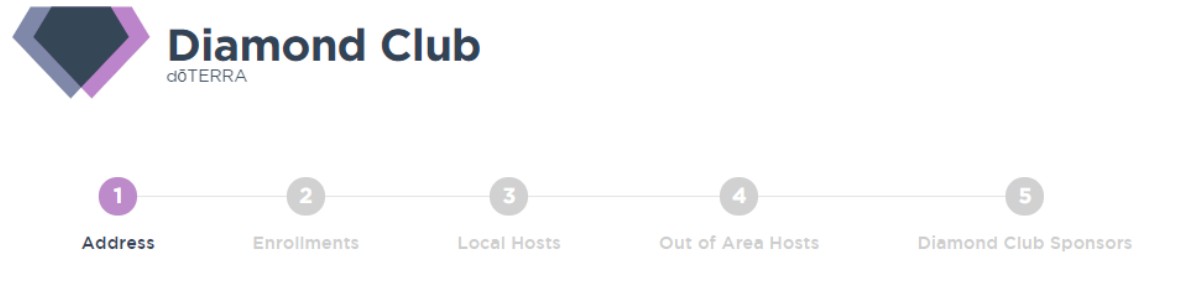

#### **Confirm your address**

Your address is used to measure distance from your home address to your Diamond Club events. Local Events are within 80km of your home and out-ofarea events are 80 km or more from your home.

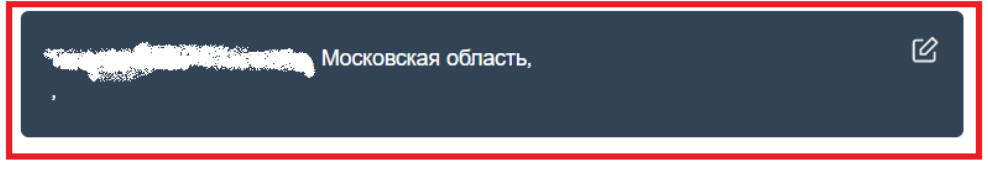

**Region and Language** 

1. Выберите русский язык, чтобы в дальнейшем пользоваться сайтом для Бриллиантового клуба на русском языке. И нажмите на кнопку «Next».

We have noticed from your doTERRA account you're in the Europe region with English as your language. so you will participate in Diamond Club Europe district English. If this is incorrect, you can change it and your language preferences here.

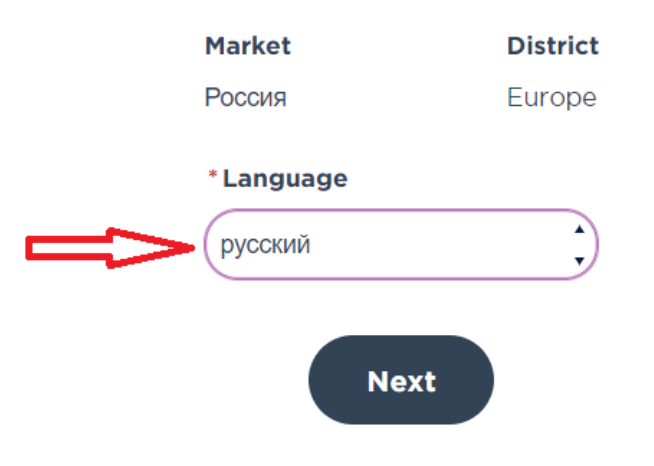

2. Внесите информацию о 3 новичках, которых вы зарегистрировали в декабре и у кого был заказ от 100 PV (нажмите на +). После того, как Вы выбрали, нажмите на кнопку «Next»

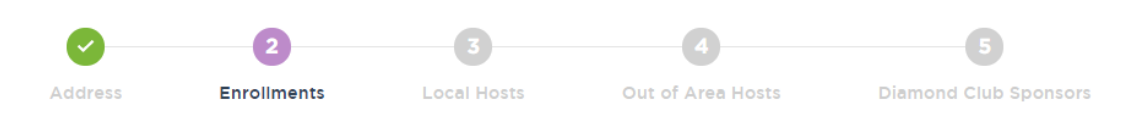

### **Three Qualifying Enrollments Required**

Select 3 recently enrolled members from your organization who enrolled in the Qualifying month and a PV of a least 100.

What is an enrollment?

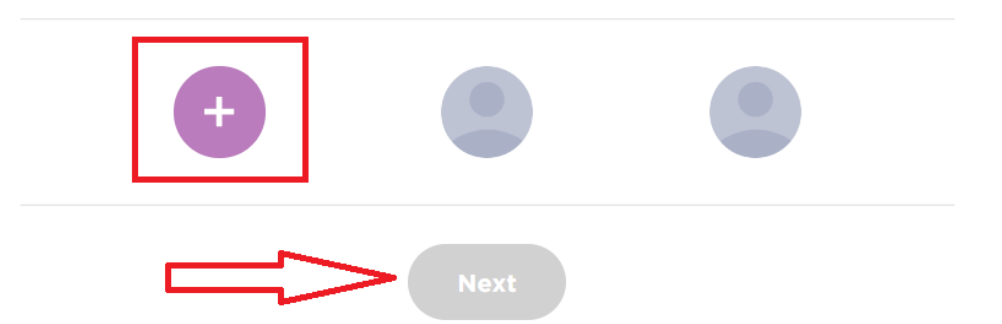

3. Если Вы выбрали 3 новичков и информация загорелась красным, значит этот человек не выполнил условия (например не сделал заказ на 100 PV и выше). Если вы хотите получить исключение, пожалуйста, нажмите на ссылку ниже Can`t get 3 valid enrollments? (Не можете предоставить 3 квалифицированные регистрации?).

### **Three Qualifying Enrollments Required**

Select 3 recently enrolled members from your organization who enrolled in the Qualifying month and a PV of a least 100. What is an enrollment?

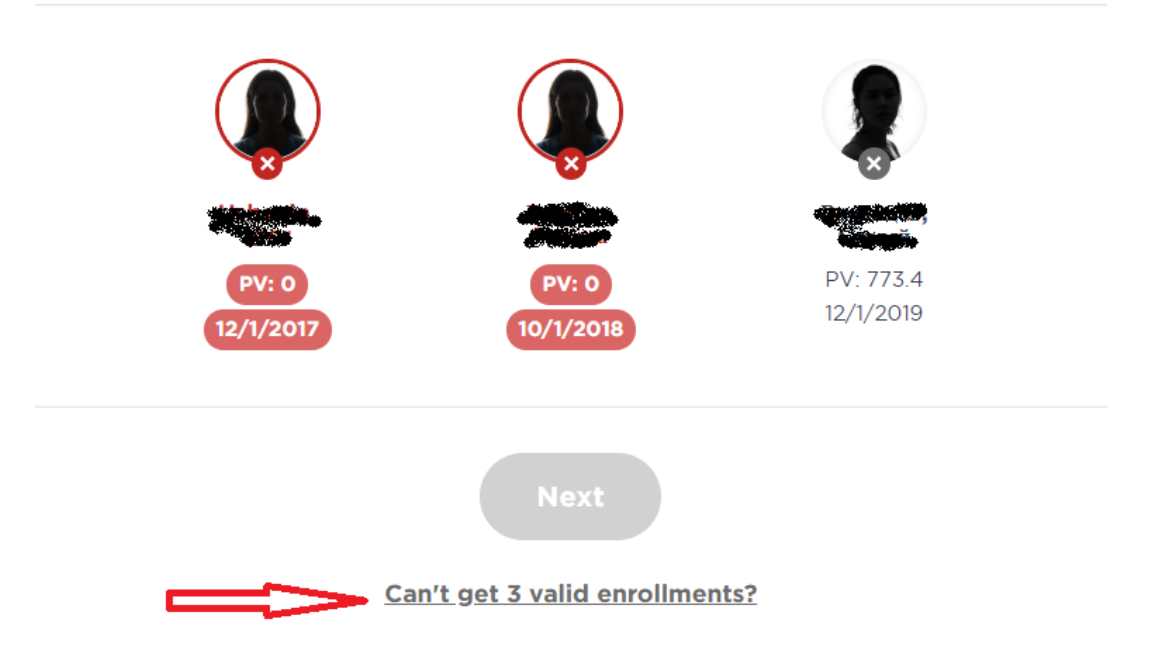

4. Во всплывающем окне предоставьте, пожалуйста, объяснение, на основании которого может быть рассмотрено исключение.

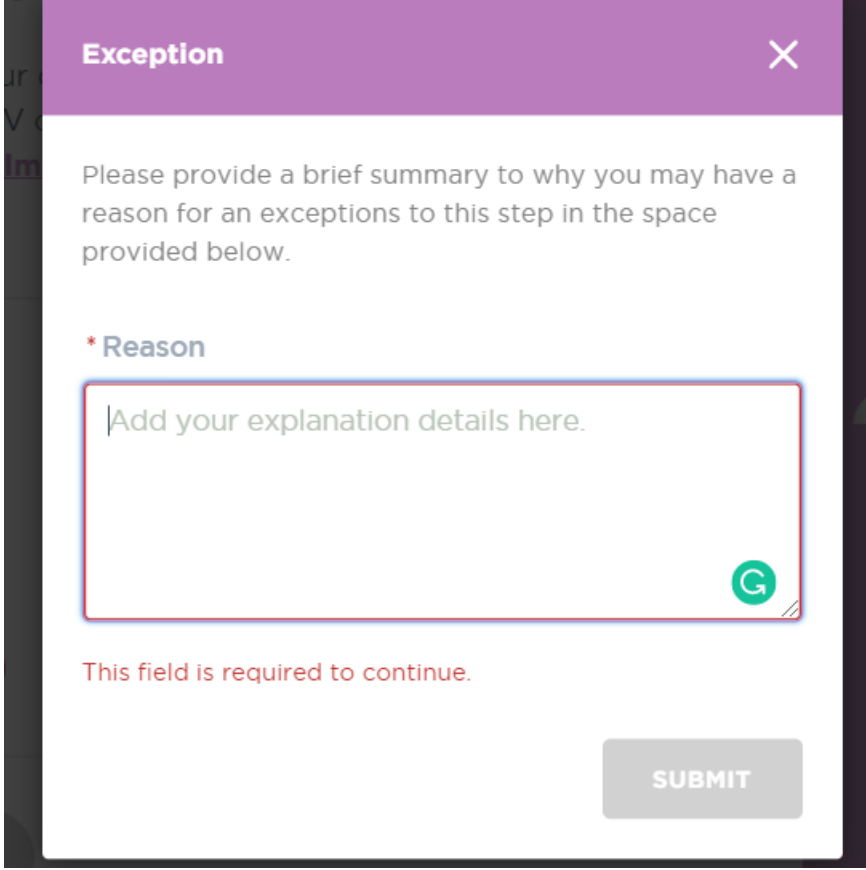

5. Предоставьте информацию о 5 людях готовых помогать вам с организацией классов в вашем регионе. Нажмите кнопку «Next».

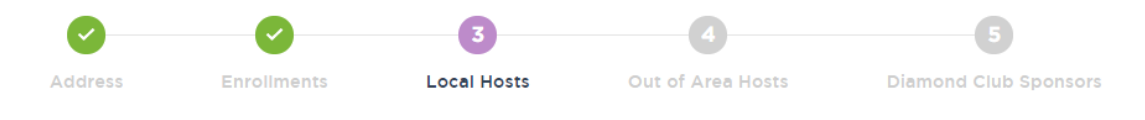

#### **Select 5 Local Hosts**

Select 5 Local Hosts who are willing to host events for you. **What is a Local Area Host?** 

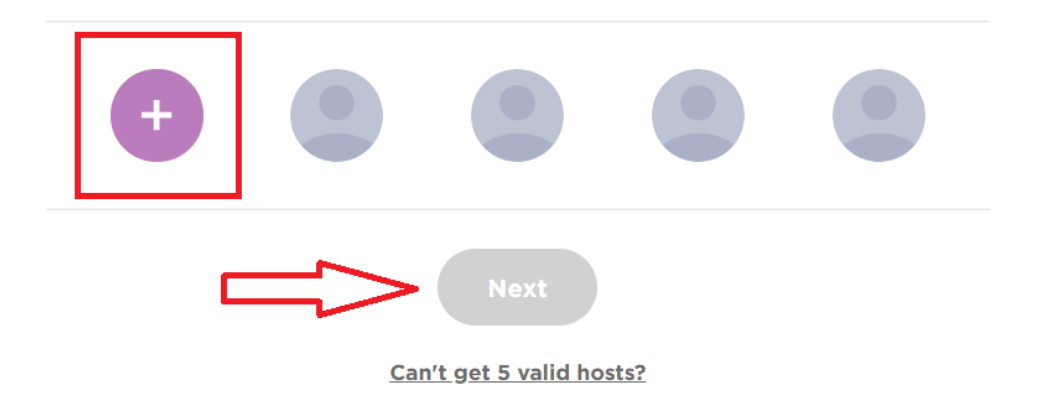

После нажатия «+» вы можете выбрать нужного человека в списке. Вы также можете написать в строке имя, ранг или местоположение человека, если не нашли его в списке.

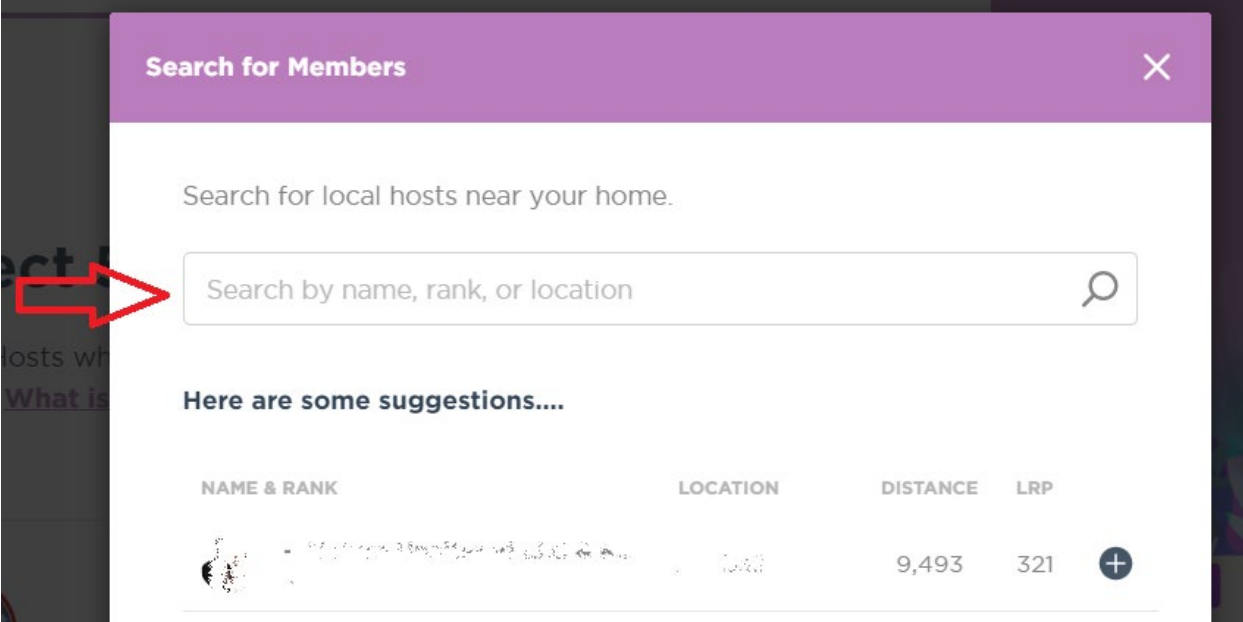

6. Если вы не можете предоставить информацию и хотите получить исключение, пожалуйста, нажмите на ссылку ниже Can`t get 5 valid hosts? (Не можете предоставить 5 квалифицированные организаторов?).

#### **Select 5 Local Hosts**

Select 5 Local Hosts who are willing to host events for you. **What is a Local Area Host?** 

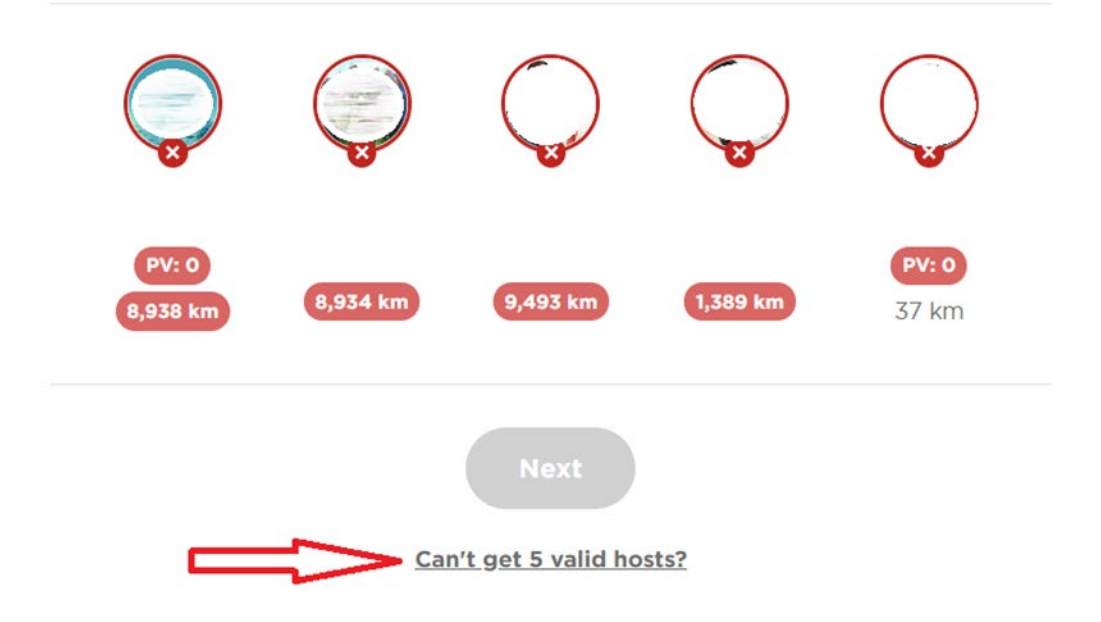

7. Предоставьте информацию о 5 людях готовых помогать вам с организацией классов вне вашего региона. Нажмите кнопку «Next».

## **Select 5 Out of Area Hosts**

Select 5 Out of Area Hosts who are willing to host events for you. **What is an Out Of Area Host?** 

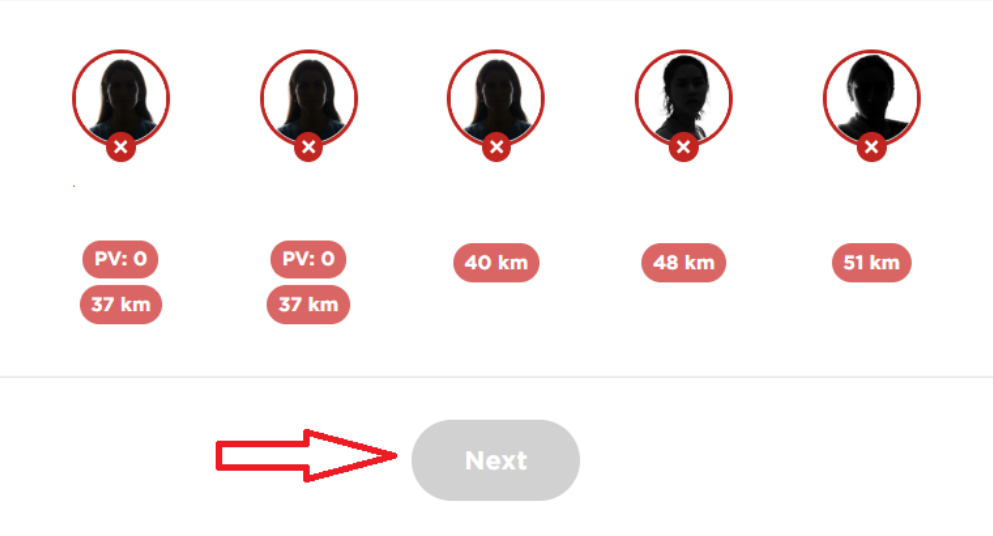

Can't get 5 valid hosts?

8. Если вы не можете предоставить информацию и хотите получить исключение, пожалуйста, нажмите на ссылку ниже Can`t get 5 valid hosts? (Не можете предоставить 5 квалифицированные организаторов?).

# **Select 5 Out of Area Hosts** Select 5 Out of Area Hosts who are willing to host events for you. **What is an Out Of Area Host?** 40 km **48 km** 51 km PV: 0 37 km 37 km Can't get 5 valid hosts?

9. Выберите спонсора для Бриллиантового клуба. Пожалуйста, убедитесь в том, что вы связались с человеком до того, как вы отправите заявку.

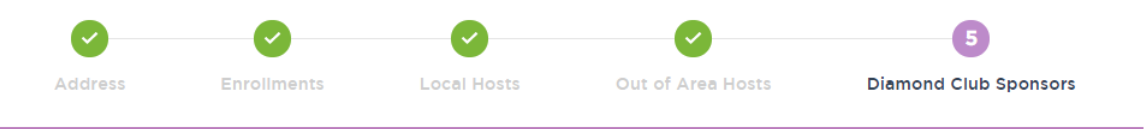

You are adding a sponsor - Please make sure you have made contact with the individuals you are requesting as sponsors before you submit your Diamond Club application. This will ensure that your potential sponsors are prepared for your request and your application is processed in a timely manner. **What is a Diamond Club Sponsor?** 

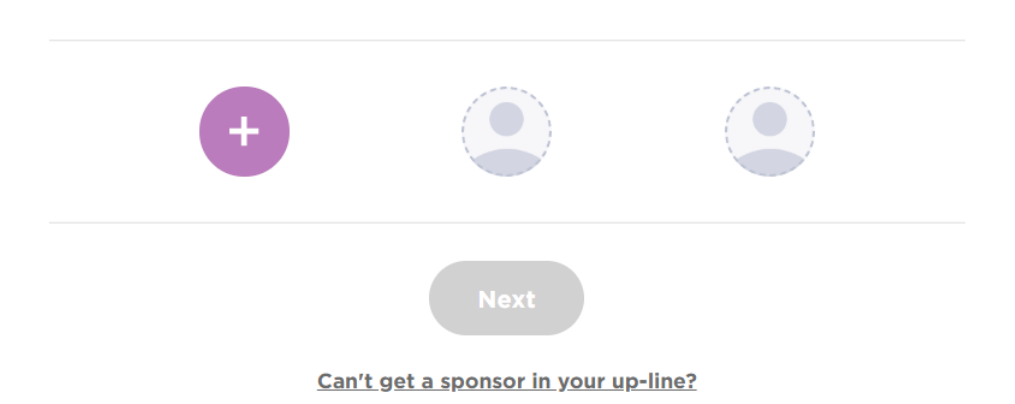

10. Проверьте информацию и убедитесь в том, что все указано верно. Затем, нажмите на кнопку «Submit Application», чтобы отправить заявку.

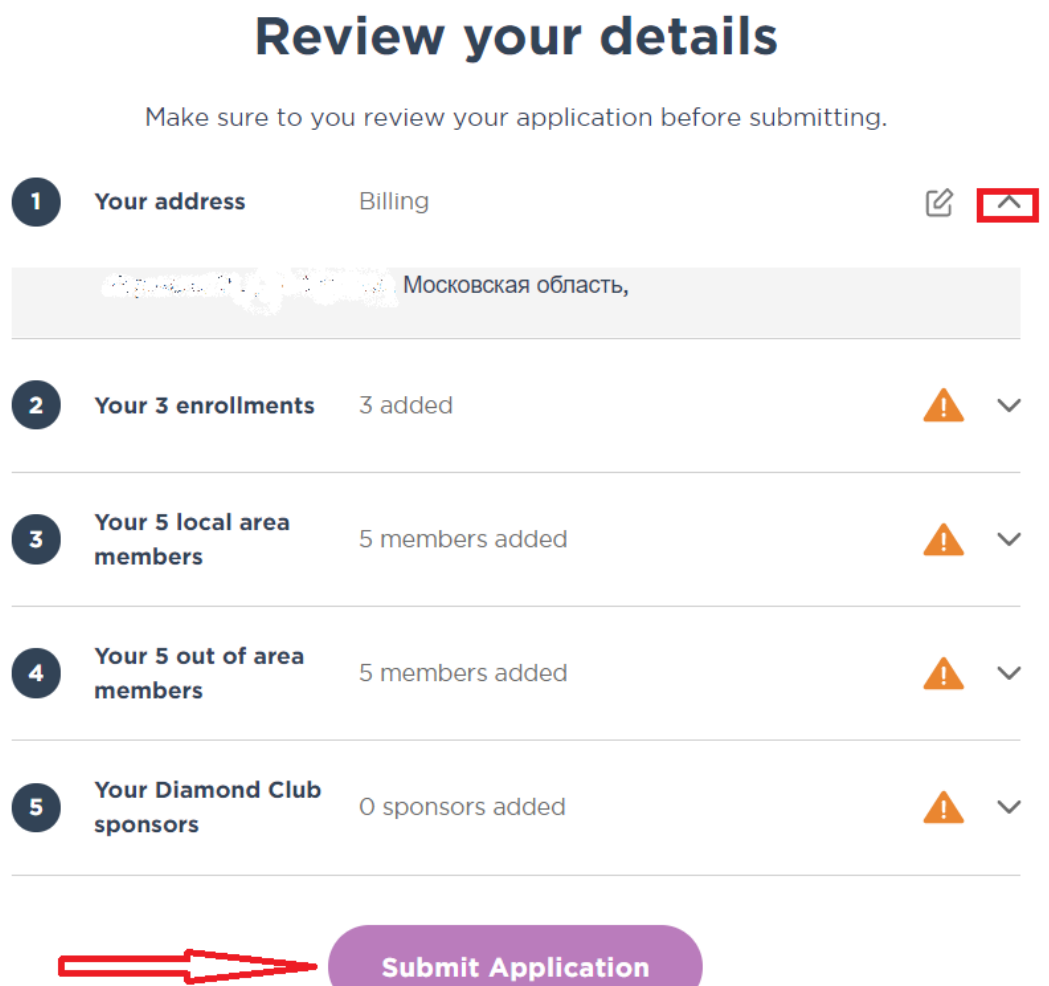